# **RStudio**

## Working with R – RStudio

RStudio is an Integrated Development Environment (IDE) for R and it helps you:

- write code makes suggestions
- $\cdot$  view the output of your code, including plots
- find errors
- manage files
- view documentation

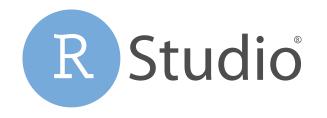

[source]

RStudio used to be the name of a company that is now called Posit.

#### **RStudio**

First it is important to be familiar with the layout. When you first open RStudio, you will see 3 panes.

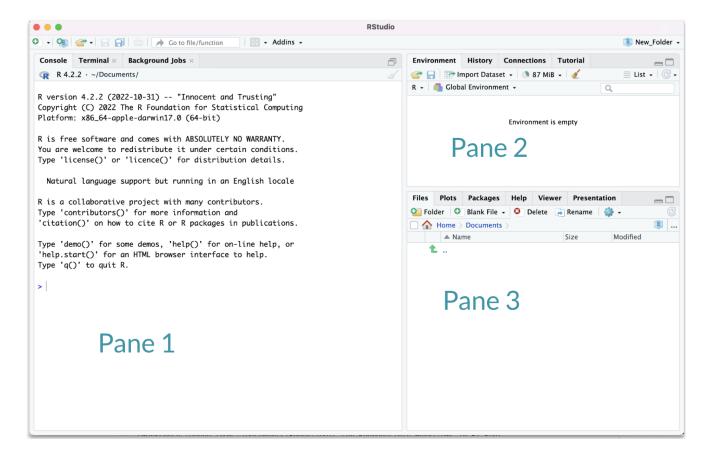

# Hidden Pane

To save a copy of your code. You must open a file first - this will open a 4th pane. These files include Scripts or what are called R Markdown files.

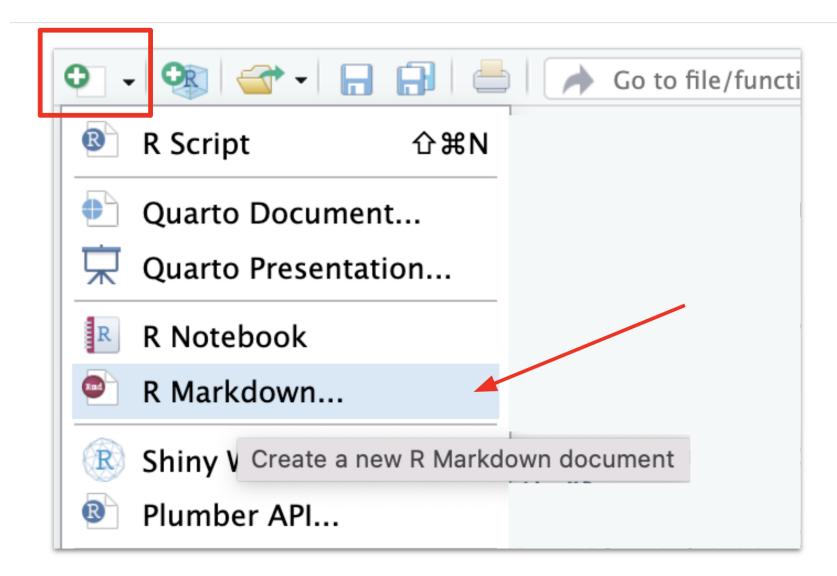

#### Hidden Pane

You will see a popup that you can just say "OK" to for now.

#### **Hidden Pane**

Nice! now we have a place to save code! This is where we will mostly be working.

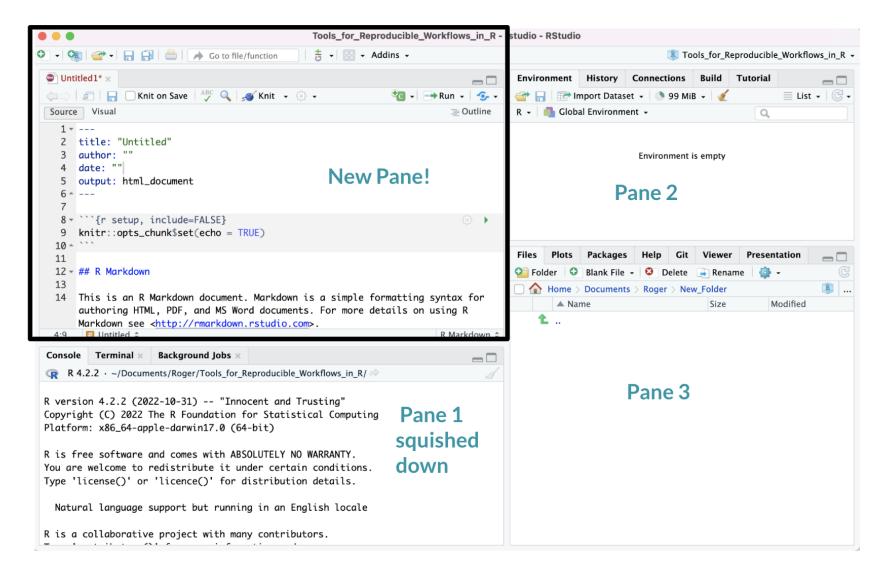

#### Working with R in R Studio - 2 major panes:

#### 1. The Source/Editor:

- Top by default
- saves your code

#### 2. The R Console:

- Bottom by default
- · Calculator
- $\cdot \,$  Place to try things out, then add to your editor
- doesn't save your code

#### RStudio

#### Super useful "cheatsheet": LINK

#### Write Code **R** Support Import data History of past Navigate Open in new Save Find and Compile as Display .RPres slideshows Run tabs window replace notebook selected with wizard commands to File > New File > **R** Presentation code run/copy garrett 🅞 Sessions \* 🗵 🥹 File Edit Code Plots Session Build Debug Tools Help View T H J 0 40 a - 🖂 - Addins -R 3.2.2 . 🐑 RMarkdown.Rmd 🕴 💽 app.R 🛪 💽 Spript.R 🗴 $-\Box$ Environment History Build Git Presentation - -Source on Save 🛛 🔍 🖉 📲 import Dataset + + Run Source + et 🔲 E List + Global Environ 1 # Good Start... Cursors of Re-run Source with or Show file Save Load Delete all Search inside shared users previous code without Echo outline workspace workspace saved objects environment 5 ·Multiple cursors/column selection Choose environment to display from Display objects "P0030001" 6 with Alt + mouse drag. list of parent environments as list or grid "P0030002" 7 Data Code diagnostics that appear in the margin. 8 "P0030003" 150 obs. of 5 variables iris Hover over diagnostic symbols for details. 9 "P0030004" Values 10 1 а Syntax highlighting based 11 Functions on your file's extension function (x) foo 0 12 - get\_digit <-function() {</pre> 13 ("num" %% (10 ^ n)) Tab completion to finish 14 %/% (10 ^ (n - 1)) Displays saved objects by View in data function names, file paths, View function O 15 }} type with short description arguments, and more. viewer source code 16 17 fo Multi-language code Files Plots Packages Help Viewe - for 18 snippets to quickly use 2 New Folder Q Upload O Delete 🕈 foo {.GlobalEnv} 19 common blocks of code. 1 A Home DEcheatsheet Copy... force {base} 20 Move. 21 Change file type Jump to function in file Export.. 22 Set As Working Directory Change Create Upload Delete Rename R Script 3 Go To Working Directory directory folder file file file Console Compile PDF = R Markdown ~/IDEchea Path to displayed directory > foo(1) Working Maximize, t [1] 2 🗆 🖭 hello.R Directory minimize panes > foo <- function(x) x + 119 B Apr 13, 2016, 11:17 AM > foo(2) Press 🛧 to see A File browser keyed to your working directory. Drag pane … foo(2) Click on file or directory name to open. foo(1) command history boundaries

#### R Markdown files look different form scripts

It will look like this with text in it.

| 😑 😑 😑 intro_to_r - rstudio - RStudio                                                                                                    |       |                                                                                                    |                             |                                                         |  |  |
|----------------------------------------------------------------------------------------------------|-------|----------------------------------------------------------------------------------------------------|-----------------------------|---------------------------------------------------------|--|--|
| 🔍 • 🧠 🚭 •   🔒 🔂 📥   🍌 Go to file/function 🛛   👼 •   🖽 • Addins •                                                                                                    |       |                                                                                                    |                             | 🙁 intro_to_r 🍷                                          |  |  |
| Untitled1 ×     Unitled1 ×     Unitled1 × |       | Environment History Connections I                                                                                                    | Git Git                     | Tutorial                                                |  |  |
| 1 *<br>2 title: "first_markdown"<br>3 output: html_document<br>4 *<br>5                                                                                                    |       | Global Environment •<br>Environment is e                                                                                                    |                             | 2                                                       |  |  |
| <pre>6 * ```{r setup, include=FALSE} 7 knitr::opts_chunk\$set(echo = TRUE) 8 * ``` 9</pre>                                                                                                    |       |                                                                                                    |                             |                                                         |  |  |
| <pre>10 - ## R Markdown 11 12 This is an R Markdown document. Markdown is a simple formatting syntax for authoring HTML, PDF, and MS Word documents. For more details on using R Markdown ends where (compared are set)</pre>                                                                                                    | l     | Files Plots Packages Help Viewer                                                                                                    |                             |                                                         |  |  |
| Markdown see < <u>http://rmarkdown.rstudio.com</u> >.<br>13<br>14 When you click the <b>**Knit**</b> button a document will be generated that includes<br>both content as well as the output of any embedded R code chunks within the<br>document. You can embed an R code chunk like this:                                                                                                    | s     | Open Set         Open Set         Open Set | 🔮 More 🔹                    |                                                         |  |  |
| 15           16 * ```{r cars}           2:23         ☑ first_markdown ≎           R Markdown €                                                                                                    | own ‡ | <ul> <li>▲</li> <li>▲ .gitignore</li> </ul>                                                                                                    | 245 B                       | May 18, 2021, !                                         |  |  |
| Console Terminal × Jobs ×                                                                                                    |       | Rbuildignore     Shistory                                                                                                    | 16 B<br>43 B                | May 18, 2021, }<br>Jun 10, 2021, 1                      |  |  |
| Type 'license()' or 'licence()' for distribution details.                                                                                                    |       |                                                                                                    | 666 B<br>13.4 KB<br>57.3 KB | Jun 9, 2021, 12<br>Jun 8, 2021, 3:1<br>Jun 8, 2021, 3:1 |  |  |
| R is a collaborative project with many contributors.<br>Type 'contributors()' for more information and                                                                                                    | 1     | <ul> <li>all_the_packages.txt</li> <li>Arrays_Split</li> </ul>                                                                                                    | 211 B                       | May 18, 2021, !                                         |  |  |
| <pre>'citation()' on how to cite R or R packages in publications. Type 'demo()' for some demos, 'help()' for on-line help, or 'help.start()' for an HTML browser interface to help.</pre>                                                                                                    |       | Basic_R     Best_Model_Coefficients.csv     Best_Model_Coefficients.xlsx                                                                                                    | 587 B<br>3.8 KB             | May 18, 2021, !<br>May 18, 2021, !                      |  |  |
| Type 'q()' to quit R.                                                                                                    |       | <ul> <li>bibliography.bib</li> <li>black_and_white_theme.pdf</li> <li>black_and_second small basisset</li> </ul>                                                                                                    | 599 B<br>45.1 KB            | May 18, 2021, !<br>May 18, 2021, !<br>May 18, 2021, !   |  |  |

#### Scripts will just be empty

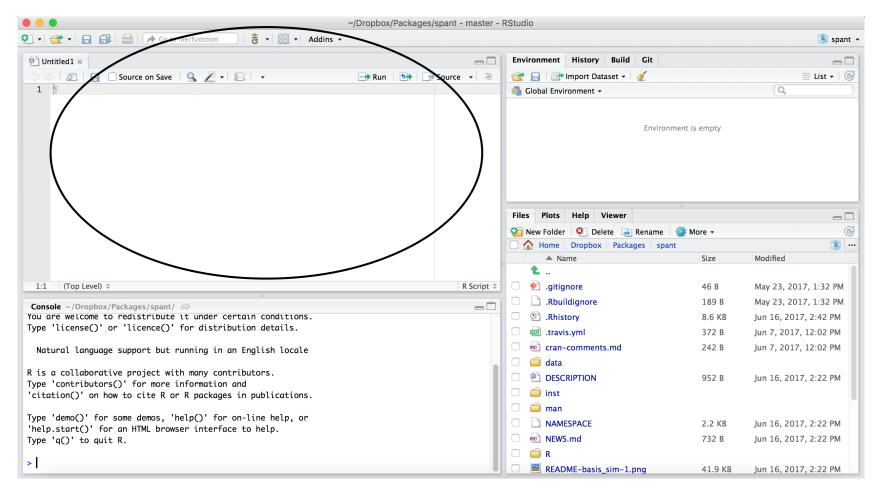

#### Scripts and R Markdown

Although people will use scripts often, and they are good for more programmatic purposes, we generally don't recommend them for Public Health Researchers.

For data analyses, R Markdown files are generally superior because they allow you to check your code and write more info about your code.

# Workspace/Environment

|                                                                                                    | ~/Dropbox/Packages/spant - ma | aster - | RStudio     |                                      |             |                       |
|----------------------------------------------------------------------------------------------------|-------------------------------|---------|-------------|--------------------------------------|-------------|-----------------------|
| 💽 🔹 🚭 📲 🔚 🚔 🕐 Go to file/function 🛛 🕴 👼 🔹 🔛 🔹 Addins 🗸                                                               |                               |         |             |                                      |             | 😒 spant 🗸             |
| Untitled1 *                                                                                                    |                               |         | Environment | History Build Git                    |             |                       |
| 💠 🖒 🚛 🗌 Source on Save 🛛 💁 差 🕶 💷 📼                                                                                   | 📑 Run 📑 📑 Source 🚽            | 1       |             | 🕈 Import Dataset 👻 🎻                 |             | ist 🗸 🎯               |
| 1                                                                                                    |                               |         | Global Env  | vironment 👻                          |             | Q                     |
|                                                                                                    |                               | (       |             | Environme                            | nt is empty |                       |
|                                                                                                    |                               |         | Files Plots | Help Viewer                          |             | -0                    |
|                                                                                                    |                               |         |             |                                      | 🛊 More 👻    | G                     |
|                                                                                                    |                               |         |             | > Dropbox > Packages > spant<br>lame | Size        | Modified              |
|                                                                                                    |                               |         | 1 .         | lame                                 | Size        | Modified              |
| 1:1 (Top Level) 🗘                                                                                                    | R Sc                          | ript ‡  | 🗌 🕙 .giti   | gnore                                | 46 B        | May 23, 2017, 1:32 PM |
| = Console ~/Dropbox/Packages/spant/ ↔                                                                                |                               |         |             | uildignore                           | 189 B       | May 23, 2017, 1:32 PM |
| You are welcome to redistribute it under certain conditions.                                                         | 1                             |         | 🗆 🖭 .Rhi    | story                                | 8.6 KB      | Jun 16, 2017, 2:42 PM |
| Type 'license()' or 'licence()' for distribution details.                                                            |                               |         | 🗌 📠 .trav   |                                      | 372 B       | Jun 7, 2017, 12:02 PM |
| Natural language support but running in an English locale                                                            |                               |         | 🗆 🖻 cran    | -comments.md                         | 242 B       | Jun 7, 2017, 12:02 PM |
|                                                                                                    |                               |         | 🗆 🧰 data    | L                                    |             |                       |
| R is a collaborative project with many contributors.<br>Type 'contributors()' for more information and               |                               | - 11    | 🗆 🐑 des     | CRIPTION                             | 952 B       | Jun 16, 2017, 2:22 PM |
| 'citation()' on how to cite R or R packages in publications.                                                         |                               | - 11    | 🗆 🧰 inst    |                                      |             |                       |
|                                                                                                    |                               | - 11    | 🗆 🧰 mar     | 1                                    |             |                       |
| Type 'demo()' for some demos, 'help()' for on-line help, or<br>'help.start()' for an HTML browser interface to help. |                               | - 11    |             | <b>IESPACE</b>                       | 2.2 KB      | Jun 16, 2017, 2:22 PM |
| Type 'q()' to quit R.                                                                                                |                               |         | 🗆 🖻 NEW     | /S.md                                | 732 B       | Jun 16, 2017, 2:22 PM |
|                                                                                                    |                               |         | 🗆 🧰 R       |                                      |             |                       |
| >                                                                                                    |                               |         | 🗆 🔳 REA     | DME-basis_sim-1.png                  | 41.9 KB     | Jun 16, 2017, 2:22 PM |

# Workspace/Environment

- $\cdot~$  Tells you what **objects** are in R
- What exists in memory/what is loaded?/what did I read in?

#### History

- Shows previous commands. Good to look at for debugging, but don't rely on it. Instead use RMarkdown!
- Also type the "up" key in the Console to scroll through previous commands

#### Lower Right Pane

- Files shows the files on your computer of the directory you are working in
- Viewer can view data or R objects
- Help shows help of R commands
- **Plots** pictures and figures
- Packages list of R packages that are loaded in memory

#### **RStudio Layout**

If RStudio doesn't look the way you want (or like our RStudio), then:

Click on the pane button, which looks like a waffle with 4 indentations. Scroll down to "Pane Layout".

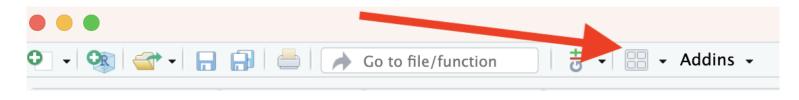

# Default Layout

| Options         |                                                                                                    |
|-----------------|----------------------------------------------------------------------------------------------------|
| R General       | Choose the layout of the panels in RStudio by selecting from the controls<br>in each panel. Add up to three additional Source Columns to the left side<br>of the layout. When a column is removed, all saved files within the column<br>are closed and any unsaved files are moved to the main Source Pane.                                                                                                    |
| > Console       | 🐑 Add Column 🛛 🐑 Remove Column                                                                                                    |
| 📑 Appearance    | Source                                                                                                    |
| Pane Layout     | Image: Second system     Image: Second system     Image: Second system |
| Packages        | Files                                                                                                    |
| R Markdown      | Connections Packages                                                                                                    |
| Python          | Help<br>Build                                                                                                    |
| Sweave          |                                                                                                    |
| Spelling        | Console<br>Files, Plots, Packages, Help, VCS,<br>Environment                                                                                                    |
| 👕 Git/SVN       | ☐ History<br>✓ Files                                                                                                    |
| - Publishing    | ✓ Plots Connections                                                                                                    |
| Terminal        | ✓ Packages                                                                                                    |
| 🗴 Accessibility | ✓ Help<br>□ Build                                                                                                    |
|                 |                                                                                                    |
|                 | OK Cancel Apply                                                                                                    |
|                 |                                                                                                    |

#### R Markdown file

R Markdown files (.Rmd) help generate reports that include your code and output.

- 1. Helps you describe your code
- 2. Allows you to check the output
- 3. Can create many different file types

# Code chunks

Within R Markdown files are code "chunks".

This is where you can type R code and run it!

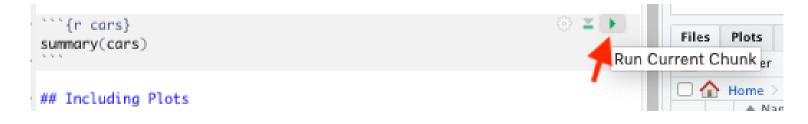

#### Run code in a chunk

Clicking the run (play) button runs the code in the chunk.

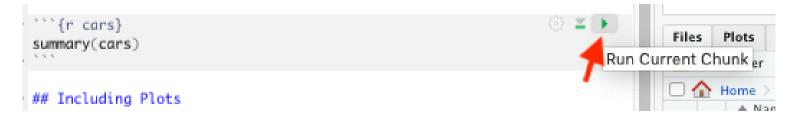

Ctrl + Enter on Windows or Command + Enter on Mac in your script evaluates that line of code

#### Running a chunk executes the code

- generally see a preview of the output of the code just below the chunk
- $\cdot$  see the code in the console

#### If you get annoyed by code previews in Markdown files...

See the Help page of the website. You can adjust this and change your RStudio settings:

Tools > Global Options > Appearance

# Knit file to html

Running all chunks - this will create a report from the R Markdown document! Note that it can't use anything not included in the file, it can't use objects in your environment that you were modifying interactively.

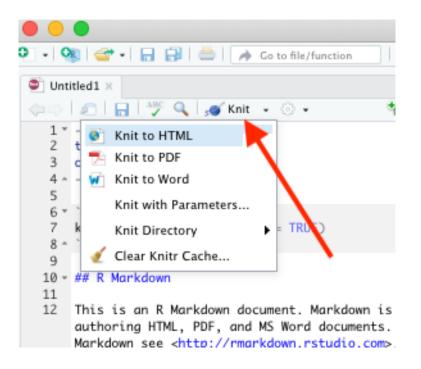

#### Nice report!

This generates a nice report that you can share with others who can open in any browser.

| Open in Browser Q. Find                                                                                                    | 📀 Publish |
|----------------------------------------------------------------------------------------------------|-----------|
| Untitled                                                                                                    |           |
| Your Name                                                                                                    |           |
| 2023-03-29                                                                                                    |           |
| R Markdown                                                                                                    |           |
| This is an R Markdown document. Markdown is a simple formatting syntax for authoring HTML, PDF, and MS Word documents. For more details on using R Markdown see http://rmarkdown.rstudio.com.                   |           |
| When you click the <b>Knit</b> button a document will be generated that includes both content as well as the output of any embedded R code chunks within the document. You can embed an R code chunk like this: |           |
| <pre>summary(cars)</pre>                                                                                                    |           |
| ## speed dist                                                                                                    |           |
| <pre>## Min. : 4.0 Min. : 2.00 ## 1st Qu.:12.0 1st Qu.: 26.00</pre>                                                                                                    |           |
| ## Median :15.0 Median : 36.00                                                                                                    |           |
| ## Mean :15.4 Mean : 42.98                                                                                                    |           |
| <pre>## 3rd Qu.:19.0 3rd Qu.: 56.00 ## Max. :25.0 Max. :120.00</pre>                                                                                                    |           |
| ## Max. :25.0 Max. :120.00                                                                                                    |           |

#### **Create Chunks**

To create a new R code chunk:

• Use the insert code chunk button at the top of RStudio.

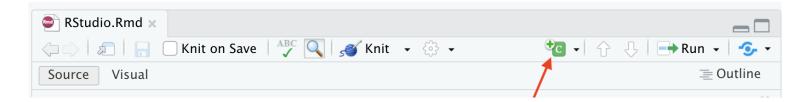

• Select R (default) as the language:

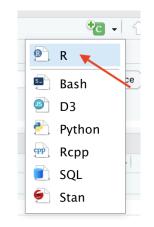

#### **Create Chunks**

If you like keyboard shortcuts:

- Windows & Linux use Ctrl+Alt+I
- Mac use Command+Option+I

l is for insert.

#### Run previous chunks button

You can run all chunks above a specific chunk using this button:

```
````{r, out.width = "80%", echo = FALSE, fig.align='center'}
knitr::include_graphics("images/chunk.png")
```

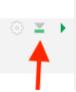

#### Errors

R studio can help you find issues in your code. Note that sometimes the error occurs earlier than RStudio thinks.

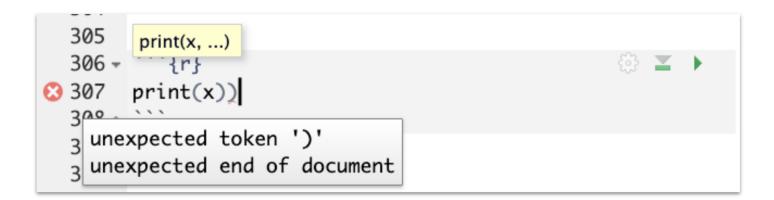

#### Recap of where code goes

 $\cdot$  you can test code in the console

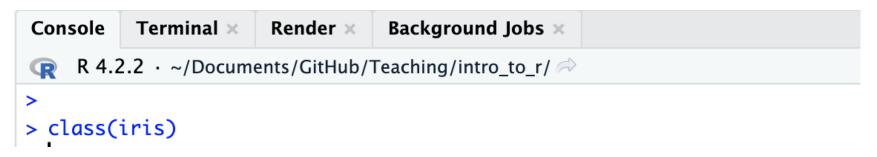

• you can save code in a chunk in the editor (Markdown file)

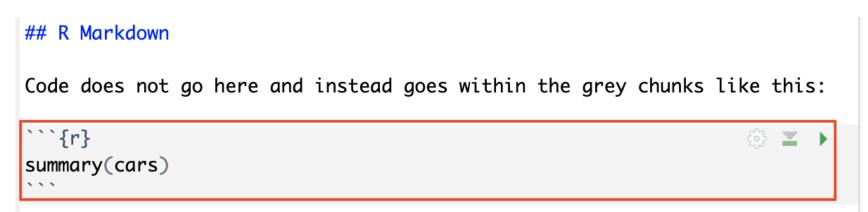

## **Gut Check**

Why are R Markdown files so useful?

- 1. They let you test your code
- 2. They let you view the output of your code
- 3. They let you generate cool reports
- 4. All of the above

#### Gut Check

Where does code go typically in an Rmd file?

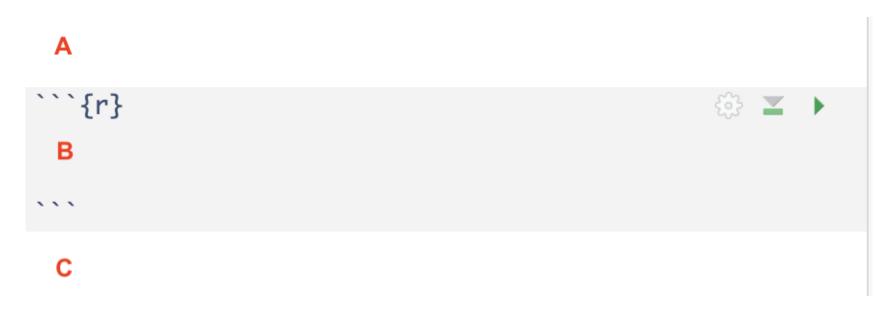

#### **Gut Check**

Which button do you click to run the code in a current chunk?

```
```{r}
library(tidyverse)
```
```

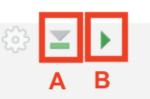

# Getting help from the preview

When you type in a function name, a pop up will preview documentation to help you. It also helps you remember the name of the function if you don't remember all of it!

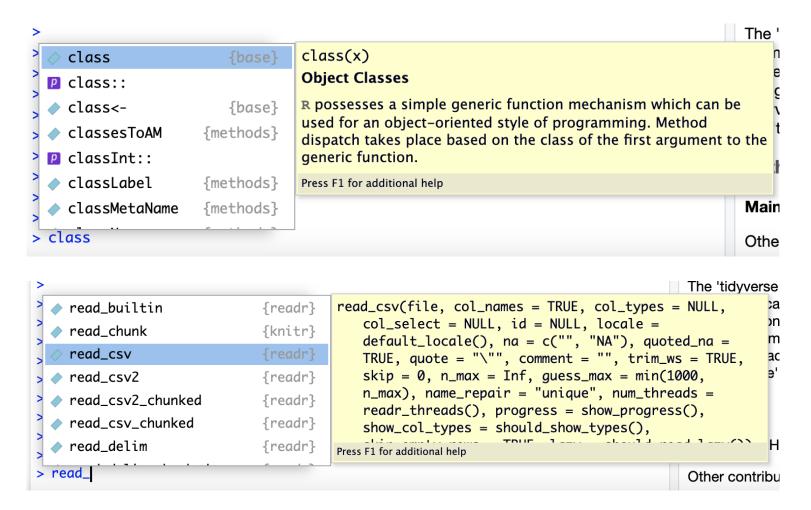

Get help with the help pane

# Getting Help with?

If you know the name of a package or function:

Type **?package\_name** or **?function\_name** in the console to get information about packages and functions.

For example: ?readr or ?read\_csv.

| Console Terminal × Render × Background Jobs ×     |                                                                                                    |
|---------------------------------------------------|----------------------------------------------------------------------------------------------------|
| R 4.2.2 · ~/Documents/GitHub/Teaching/intro_to_r/ | Files Plots Packages Help Git Viewer Presentation                                                                                      |
| >                                                 |                                                                                                    |
| >                                                 | R: Object Classes - Find in Topic                                                                                                    |
| >                                                 |                                                                                                    |
|                                                   | class {base} R Documentation                                                                                                    |
|                                                   |                                                                                                    |
|                                                   | Object Classes                                                                                                    |
|                                                   | Object Classes                                                                                                    |
|                                                   |                                                                                                    |
| >                                                 | Description                                                                                                    |
| >                                                 |                                                                                                    |
| >                                                 | R possesses a simple generic function mechanism which can be used for an                                                               |
| >                                                 | object-oriented style of programming. Method dispatch takes place based<br>on the class of the first argument to the generic function. |
| >                                                 |                                                                                                    |
| >                                                 | Usage                                                                                                    |
| >                                                 |                                                                                                    |
| >                                                 | class(x)                                                                                                    |
|                                                   | <pre>class(x) &lt;- value</pre>                                                                                                    |
|                                                   | unclass(x)                                                                                                    |
|                                                   | inherits(x, what, which = FALSE)                                                                                                    |
| > ?class                                          | <pre>isa(x, what)</pre>                                                                                                    |
| >                                                 |                                                                                                    |
|                                                   | • • • •                                                                                                    |

#### **Double Question Mark**

If you haven't loaded a package yet into R than you may get a response that there is no documentation.

Typing in **??package\_name** can show you packages that you haven't loaded yet.

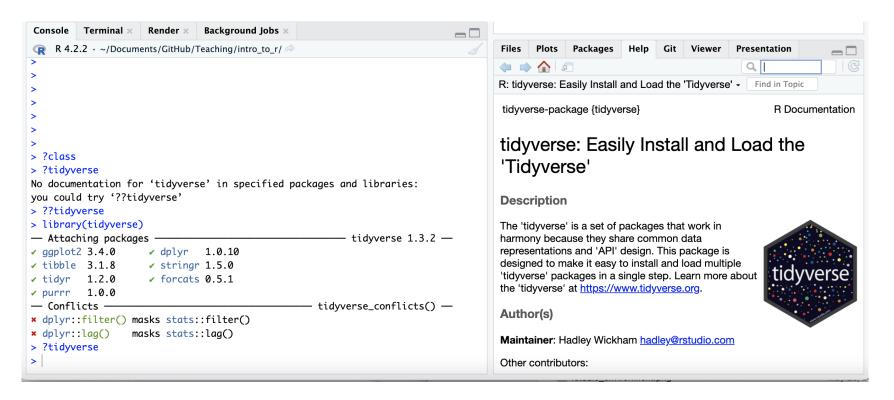

#### Summary

- RStudio makes working in R easier
- the Editor (top) is for static code like scripts or R Markdown documents
- The console is for testing code (bottom) best to save your code though!
- R markdown documents are really helpful for lots of reasons!
- R code goes within what is called a chunk (the gray box with a green play button)
- Class Website Lab Posit Cheatsheet Day 1 Cheatsheet

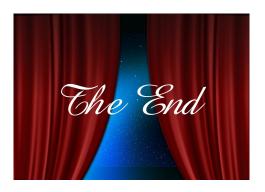

Image by Gerd Altmann from Pixabay

# **Extra Slides**

#### Chunk settings

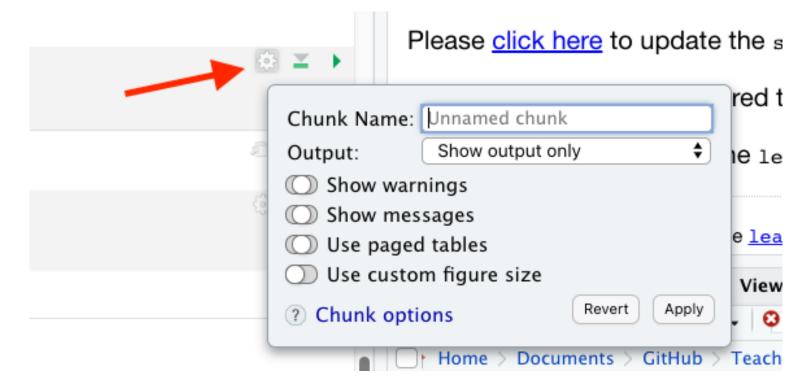

# Chunk settings

You can specify if a chunk will be seen in the report or not.

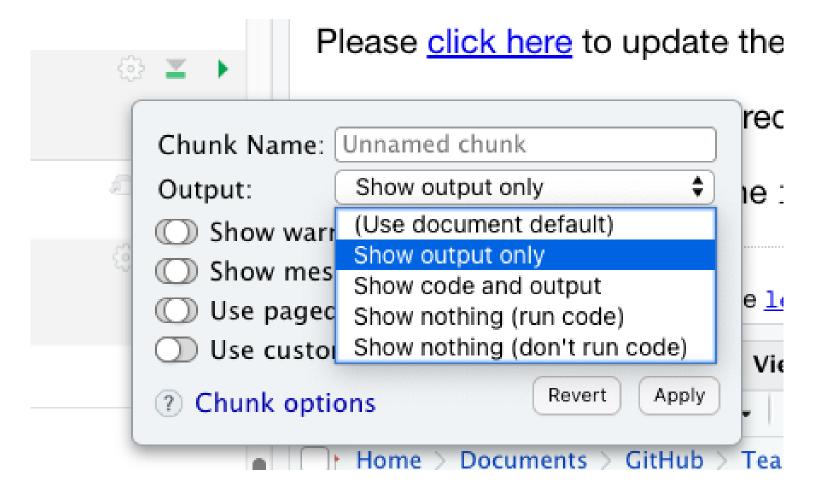

#### **Rainbow Parentheses**

Tools -> Global Options -> Code -> Display -> Use rainbow parentheses

This can help you see your code more easily.

Press enter to save this setting and get out of this menu.